### **Pure C English Overview**

<span id="page-0-0"></span>(or, "What Your 'Mutter' Never Told You About Pure C") by Dan Wilga

#### Document Copyright (c) 1992 by Gribnif Software

### **Table of Content**

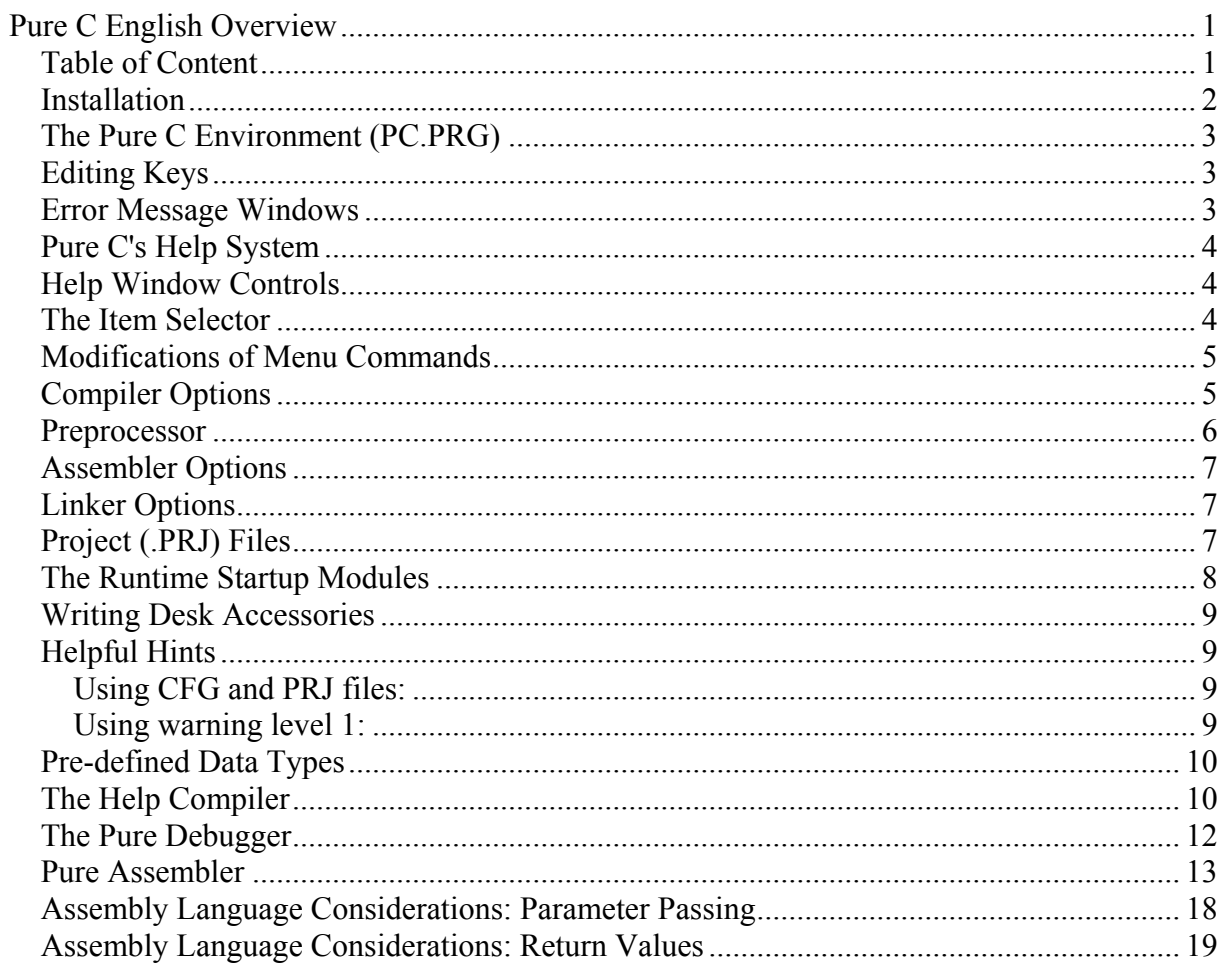

<span id="page-1-0"></span>The Pure C package comes, as you have probably noticed by this time, with German documentation. As this is not likely to change in the near future, we have decided to present people who purchase the package from us with a description of the important features of the programs in English.

Certainly, the information in this document is far from the content of the full manuals. However, careful attention has been paid to covering those details which would not normally be obvious without understanding the manuals.

We strongly suggest that you read as much of this document as possible. While you may never use some of the information covered, many important features of the package may be revealed to you by reading it fully.

### *Installation*

Probably the easiest way to install Pure C is in the format in which it is provided. Simply create a PURE\_C folder somewhere on one of your hard drives (with about 2 Mb free) and copy the contents of all three disks into it.

This is a description of the major files in the distribution:

- PC.PRG Programming environment
- PC.CFG Default configuration file
- CPP.TTP Pure C compiler pre-processor
- PCC.TTP Pure C compiler
- PCC.CFG Pure C compiler default configuration
- PD.PRG Pure Debugger
- PD.CFG Default configuration file
- BGIOBJ.TTP Converts BGI fonts to .O files
- DISPOBJ.TTP Display object files
- HC.TTP Help compiler
- PASM TTP Pure Assembler
- PLINK.TTP Object file linker
- C.HLP C language help
- LIB.HLP C libraries help
- PASM.HLP Pure Assembler help
- PD.HLP Pure Debugger help
- FONTS Fonts used by BGI routines
- PC\_FSEL\ Replacement file selector
- PC HELP\ Help desk accessory
- INCLUDE\
Header files
- 
- LIB\
	- o PC881LIB.LIB 68881/2 floating point library
	- o PCBGILIB.LIB Borland Graphics Interface library
	- o PCEXTLIB.LIB Pure C extensions library (see: ext.h)
	- o PCFLTLIB.LIB Floating point library
	- o PCGEMLIB.LIB AES/VDI library
	- o PCLNALIB.LIB
	- o PCSTDLIB.LIB Standard library (stdio, etc.)
	- o PCTOSLIB.LIB BIOS/XBIOS/GEMDOS library
	- o PCSTART.S Source for default runtime module
	- o PCSTART.O Object file for same

- <span id="page-2-0"></span>o PCVSTART.S Source for runtime module with extended argument (ARGV) passing o PCVSTART.O Object file for same
- $\circ$  PCXSTART.S Source for runtime module with i/o redirection as part of command line
- o PCXSTART.O Object file for same

### *The Pure C Environment (PC.PRG)*

While the separate parts of the Pure C compiler/assembler/debugger can all be used independently, the easiest way to manage a large project is by using the integrated environment, PC.PRG.

### *Editing Keys*

- Shift up arrow Scroll up one page
- Shift down arrow Scroll down one page
- Shift left arrow Move to start of line
- Shift right arrow Move to end of line
- Control left arrow Move to start of word
- Control right arrow Move to start of next word
- Backspace Delete character to left of cursor
- Delete Delete character to right of cursor
- Home Start of file
- Shift Home End of file
- Control Y Yank (cut) current line
- Click Move cursor
- Shift click Add to selection
- Double-click Select word
- Shift double-click Select an entire line
- Undo Undo Undo last keystroke
- Insert Same as Paste

Note that using the scroll bar does not affect the cursor location. This means that if you use the scroll bar to reposition the file being edited and then type a character, that character will appear where the cursor was (and still is) before the window was scrolled.

If a block is selected when a normal key is pressed on the keyboard, that entire block will be replaced with the one character, so caution should be used.

#### *Error Message Windows*

A second type of window, which cannot be edited, appears when the compiler generates error messages. The contents of this window can be viewed like other text windows, but they cannot be changed. To quickly jump to a particular error in the appropriate source file, simply double-click anywhere on an error message. This action is similar to the "Find Error" menu entry.

### <span id="page-3-0"></span>*Pure C's Help System*

Yet another type of window which can be opened is for help messages. There are two ways to access the help, either directly from the menu or by pressing the Help key. In the case of the Help key, the help libraries will be searched for an entry which matches the word currently under the cursor. This can be especially helpful for situations where you cannot remember what parameters to pass to a library function.

### *Help Window Controls*

- Double-click on an underlined word or phrase Jump to that help reference
- Help key while cursor is at underlined word Jump to that help reference
- 

• Undo key **Back up to previous help screen** 

Another use of the help system is to point out the declaration of a variable, constant, or function **within your own source code**. For instance, if you are working on a program which uses a number of header files to define variables and you want to find out how the variable "MaxValue" is defined, you simply have to place the edit cursor on the word "MaxValue" somewhere in the source code and press the Help key. If you have just recently compiled your program (and Pure C's internal caches have not been flushed) then the header file in which "MaxValue" is declared will be opened and the appropriate line will be shown. Note that this feature cannot work if you quit Pure C and then re-run it, because the caches are flushed; you must re-compile the program.

### *The Item Selector*

Pure C employs (yet another!) enhanced item selector which offers many advantages to the standard Atari item selector. All of its operations can be controlled from the keyboard:

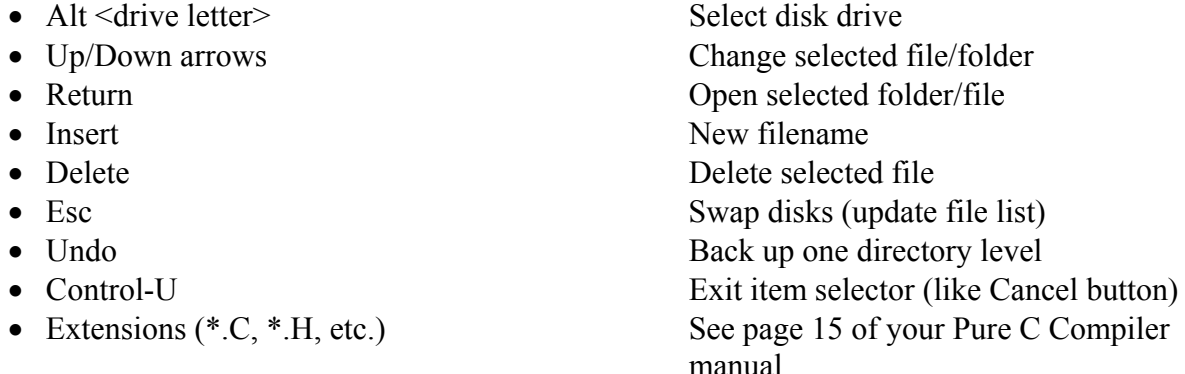

One other nice feature of the item selector is the ability to select a file or folder from a long list by simply typing the first few characters of its name.

For instance, suppose you have the following items:

\*BIN  $*$ LIB BAR.C FOO.C FOX.C ZZZ.C

To open the LIB folder, you merely have to press 'L' (select the folder) and then hit the Return key (Open it). To open the file FOX.C, in this case, you can either press 'F' and then move the selection down one line with the down arrow key, or you can type 'OX' to narrow the search. In either case, pressing Return will cause the file FOX.C to be opened.

### <span id="page-4-0"></span>*Modifications of Menu Commands*

Two menu commands have alternate forms which are not otherwise obvious:

- Control Shift Q Quit without autosaving configuration
- Shift Alt D Debug, removing PC.PRG from memory first

### *Compiler Options*

Some of the compiler options are explained in more detail here. The remainder can be found in the "Compiler..." dropdown menu entry.

- -2 Generate 68020 code. Resulting program will not run on a 68000 CPU!
- -**8** Generate 68881 code.
- -A Non-ANSI keywords "cdecl" and "pascal" will generate errors.
- -B Write objects (.O) in DRI format, instead of Pure C format. If this switch is on, then the Pure Debugger will not be able to use a source file window because the DRI format does not permit extended debugging information.
- -E# Maximum number of error messages before break.
- -F# Maximum number of warning messages before break.
- -H Force "cdecl"-style function calling. Passes parameters on stack instead of in CPU registers.
- -L# Maximum identifier length.
- -M No string merging. Normally, Pure C checks to see if part of one string can actually be defined as being the tail end of another. An example would be the two strings "nobody" and "body", which could be merged into one string. This option can be disabled if your code needs to modify static string contents without affecting other strings.
- -Nname Output file directory.
- -Oname Output file name.
- -P Use absolute calls (JSR's) instead of PC-relative ones. If you get a linker error which says there is a "16-bit PC-relative overflow", this option must be used.
- -S Standard stackframes, using LINK and UNLINK instructions.
- -T Stack checking. An error message will be produced if insufficient stack space has been reserved.
- -Wxxx Disable (-W-xxx) or enable (-Wxxx) a compiler warning message. Similar to the #pragma warn preprocessor directive. Options:

Adherance to ANSI standards:

- -Wdup Redefinition of XXX is not identical. (default: ON)
- -Wret Both return and return of a value used. (ON)
- -Wstr XXX not part of a structure. (ON)
- -Wstu Structure XXX is not defined. (ON)
- -Wsus Suspicious pointer conversion. (ON)
- -Wvoi Void functions may not return a value. (ON)
- -Wzst Zero length structure. (ON)

Common Warning Messages:

- -Waus XXX is assigned a value which is never used. (ON)
- -Wdef Possible use of XXX before definition. (ON)
- -Weff Code has no effect. (ON)
- -Wpar Parameter XXX is never used. (ON)
- -Wpia Possibly incorrect assignment. (ON)

- <span id="page-5-0"></span>-Wrch Unreachable code. (ON)
- -Wrvl Function should return a value. (ON)

Less Common Warnings:

- -Wamb Ambiguous operators need parentheses. (OFF)
- -Wamp Superfluous  $&$  with function or array. (OFF)
- -Wnod No declaration for function XXX. (OFF)
- -Wpro Call to function with no prototype. (ON)
- -Wstv Structure passed by value. (OFF)
- -Wuse XXX declared but never used. (OFF)

Portability Warnings:

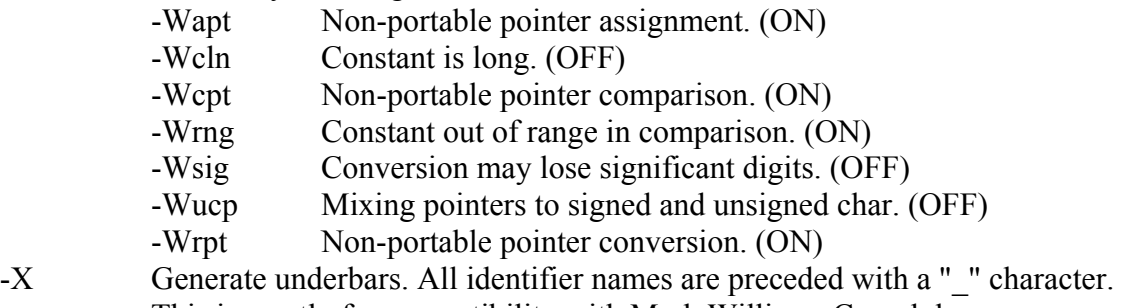

This is mostly for compatibility with Mark Williams C modules. -Y Add debug information for use with the Pure Debugger. This option must be set in order to get a C-source window within the debugger.

#### *Preprocessor*

The only unusual preprocessor directive supported by Pure C is **#pragma**. In this implementation, the only option is "warn", for enabling or disabling certain compiler warnings. The syntax is always one of these:

```
#pragma warn -w(enable all warnings) 
#pragma warn -xxx(where "xxx" is a warning type to disable) 
#pragma warn +xxx(where "xxx" is a warning type to enable)
```
For a list of the warning types, refer to the -W compiler option.

Pure C defines several preprocessor constants:

- LINE Line number.
- FILE Name of file being compiled.
- DATE File compilation date.
- TIME File compilation time.
- STDC True (1) if the "ANSI keywords only" (-A) option is used.
- PUREC Contains the version number of the compiler. Useful as a check to see if the Pure C compiler is being used.
- TURBOC Same as \_\_PUREC\_\_.
- TOS Always 1.

### <span id="page-6-0"></span>*Assembler Options*

The -1, -2, -3, -4, -5, and -8 options can be used to prevent an error message when the assembler encounters an instruction which is not part of the standard 68000 instruction set. Similarly, the -S option prevents errors from being generated when a supervisor mode instruction is encountered.

The -U option forces all undefined symbols to be considered external. This avoids having to use the IMPORT and EXPORT assembler directives.

### *Linker Options*

The stack size for a program depends on many factors, such as the number and size of local variables, the level to which function calls are nested, and the number of parameters passed in function calls. The -T (stack checking) compiler switch can be helpful for determining the correct stack size for a particular program. Note that because Pure C normally passes function arguments in CPU registers, the amount of stack space required by a Pure C program can be significantly less than that required by other compilers.

Options G, L, and Y should always be set if you intend to use the resulting program with the Pure Debugger. The program should be re-linked without these options to produce the final version, as this consumes much less disk space.

The -F option prevents the FastLoad bit from being set in the program's header. This attribute only affects programs which are run by TOS versions 1.4 or newer. This attribute must NOT be set (that is, you should use the –F option) for any program which can be run as a desk accessory, since the operating system can crash when a desk accessory has this attribute set.

The -J option generates a new object file. This can also be used to create a linkable library from several  $\Omega$  files.

The -R and -M options affect operation on the Atari TT computer, which has both fast RAM and normal ST RAM. If your program will be performing raw disk i/o or setting the screen display base to a block of memory it receives by way of the Malloc call, then the -M flag should be set so that the Malloc will return a block of memory in ST RAM rather than Fast RAM.

The segment addresses should normally be left blank. They are intended for linking positiondependent code, such as something that will be burned into ROM.

### *Project (.PRJ) Files*

The syntax for Project files follows. Items in braces {} are optional. A bar | denotes a choice between two options.

```
{ output file | * \}{ .L [ <linker_options> ] } 
{ .C [ <compiler_options> ] } 
{ .S [ <assembler_options> ] } 
= 
<module_name1> { ( <dependent_files> ) } 
<module_name2> { ( <dependent_files> ) } 
...
```
<span id="page-7-0"></span>Each module name can either be an asterisk "\*", to represent the topmost source file window, or one of the following:

```
<assembler_file> { [ <assembler options> ] }
<C_source_file> { [ <compiler_options> ] } 
\overline{\text{cob}}iect file>
<library_file> 
<project_file>
```
The order in which modules appear in the list dictates the order in which they are linked. For this reason, the startup module should always come first and the libraries should usually come last.

This sample project file will compile the files MYACC1.C (which is the topmost window), MYACC2.C, MYACC3.S, and will link the standard and GEM libraries. The compiler switch for 68020 code is enabled for MYACC2.C, and the assembler switch for privileged instructions (-S) is set globally. The file MYACC1.C depends on the file HEADER.H not having changed since the last compilation. The output file is MYACC1.ACC.

```
*.ACC ; topmost window name with ACC extension 
.S[-S] ; assembler options 
= 
PCSTART.O \qquad ; startup module comes first
* (HEADER.H) ; compile topmost window MYACC1 if it or 
               ; HEADER.H has changed 
MYACC2.C [-2] ; compile MYACC2.C with 68020 code generation 
MYACC3.S ; assemble with options above
PCSTDLIB.LIB ; link standard library
PCGEMLIB.LIB ; link AES/VDI library
```
### *The Runtime Startup Modules*

Pure C includes several different compiler startup modules, for different purposes. Most likely, you will probably want to use the default, PCSTART.S.

Essentially, these startups all perform the same actions:

- Find out how much memory the program requires and return (Mshrink) unused memory.
- Parse the command line and prepare a list of pointers to the individual parameters.
- Prepare a list of pointers to the environmental variables.
- Determine if the computer has a floating point math coprocessor.
- Call the main portion of the program.
- Clean-up any malloc'd blocks and open files.
- Terminate.

<span id="page-8-0"></span>A program's "main" function receives three parameters: argc, argv, and envp. The first two are common to most C compilers. The envp parameter is a pointer to a null-terminated array of pointers to environmental variables. For example, to display a program's environment, you could use:

```
int main( int argc, char *argv[], char *envp[] ) { 
         while( *envp ) { 
                  printf( *envp ); 
                  envp++; 
          } 
}
```
Please note that since the runtime startups all look at the return value from "main" and return this to the process which executed the program, it is a good practice to always return something, most likely zero. In the case of the sample program above, a line with "return 0;" should be added.

### *Writing Desk Accessories*

Pure C's startup modules all contain a test to see if a particular program is running as a desk accessory or as a regular program. The int " app", which is defined in AES.H, is zero if the program is running as a desk accessory.

### *Helpful Hints*

#### **Using CFG and PRJ files:**

- Whenever you begin a new project, it is a good idea to start by establishing a new configuration (CFG) file. This can be done by selecting the "Load..." option in the "Options" drop-down menu. If you press the New button in the item selector, you will be asked for the name of a new CFG file.
- From this point, you should set the compiler and assembler options to the way you will want them for the particular program you are compiling. You should also create a new project (PRJ) file or select an existing one. Be sure to Save Configuration if you do not have the Autosave option turned on.
- Now, whenever you want to work on the program further, you can simply call up the "Load..." menu entry and give it the name of the CFG file. Another method is to use the desktop's Install Application feature to install PC.PRG for the extension CFG. This way, you simply have to double-click on the CFG file to get PC.PRG to come up with the correct files loaded.

### **Using warning level 1:**

In the Compiler Options dialog, there are three warning levels which can be used:

- 0 Ignore all warning messages
- 1 Produce some warning messages
- 2 Produce all warning messages

Experience has shown that, for most applications, number 1 is probably the best choice. This level corresponds to the ON/OFF defaults listed in the section of this document which describes the -W compiler switch. Level 0 ignores so many warnings that the code which is generated may not be runable if the -H compiler switch is not used.

### <span id="page-9-0"></span>*Predefined Data Types*

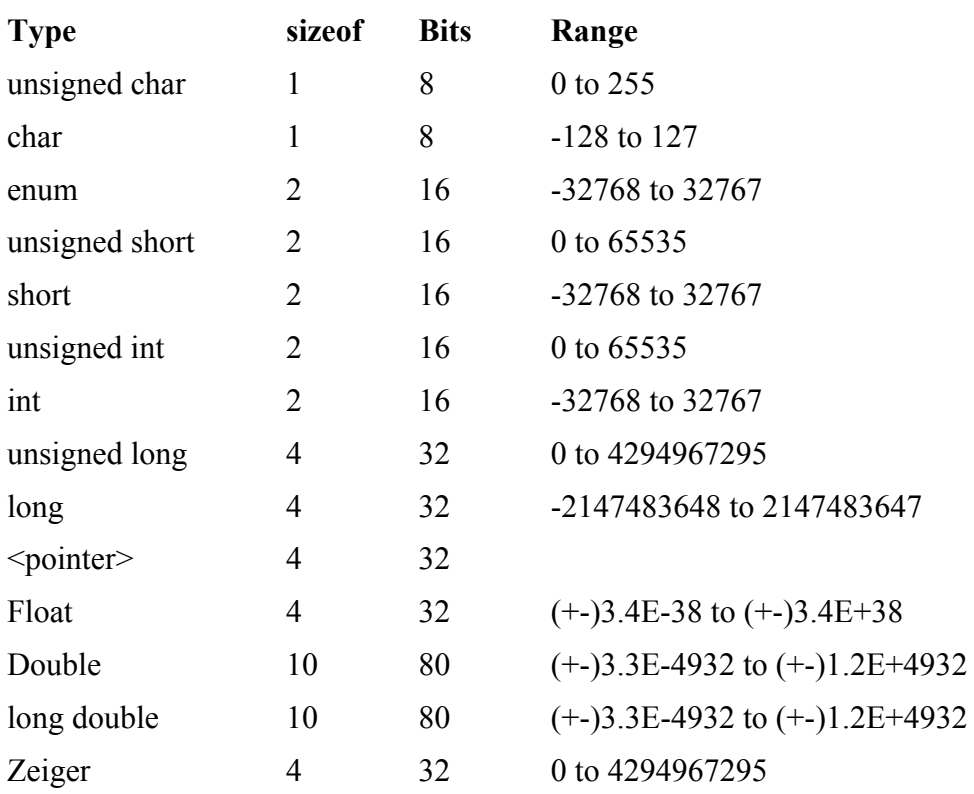

The format for floating point numbers is IEEE-standard.

### *The Help Compiler*

Pure C includes a help compiler program (HC.TTP) which can be used to create your own help files.

HC accepts the name of a file as its only parameter. This file must be in the following format:

```
<options> 
<HLP_file_name> 
<source_file1> 
<source_file2> 
...
```
The options available are:

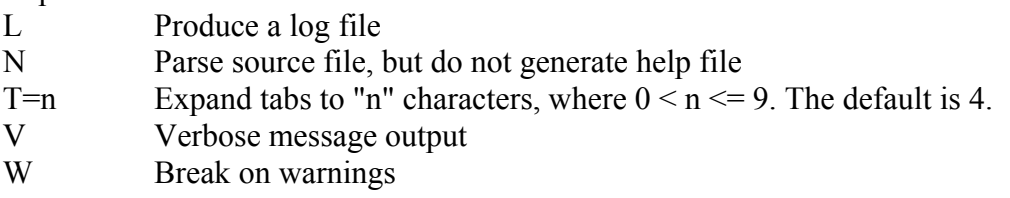

Here is a sample command file:

```
-LVT=8; log file on, verbose output, tab size=8 
USR.HLP ; Help file name
USR.TXT ; Source file
```
The source files for the help compiler contain blocks of separated text. The basic format is:

```
screen( "<first screen name>" )
Help text here 
more help text 
\end 
screen( "<second screen name>" )
Help text 
\end
```
The screen names are the index entries which trigger the help text which follows. More than one screen name can also be specified for the same text:

```
screen( "Cat", "Dog", "Fish" ) 
Household pets 
\end
```
Context-sensitive help (which can be accessed with the Help key) can also be generated by using the directives "sensitive" and "capsensitive":

```
screen( "Index entry #1", sensitive( "keyword" ) ) 
This text will display for "Keyword", "KEYWORD", or even "kEYwoRd" 
\end 
screen( "Index entry #2", capsensitive( "Key" ) )
This text will only display for the word "Key" 
\end
```
Help screens can also be linked by using the sequence  $\#$ . The following two help messages are linked together:

```
screen( "First" ) 
This is some text. 
\end 
screen( "Second" ) 
Double-click on the underlined part to go to the \#First\# text. 
\end
```
The use of  $\#$  depends on the contents of the text between the markers. Another directive, \link, can also be used so that the name of the actual help screen need not appear:

```
screen( "Second" ) 
\link( "First" ) Double-click here\# to go to the first screen. 
\end
```
Both the PC\_HELP desk accessory and the on-line help in the Pure C environment look for a file called USR.HLP. This file can contain your own help messages which will be scanned whenever the help system is accessed by either of these two methods.

### <span id="page-11-0"></span>*The Pure Debugger*

The majority of the options in the Pure Debugger should be self-evident. However, a few things should be pointed out.

First of all, probably the most useful thing of all is the double-click.It can be used to change breakpoints, file contents, variables, memory, and just about everything else. When the Inspect option is displaying the value of an array or structure, you can even double-click on a portion of the variable to get another window with a full display of its value. Try this with a nested structure to see for yourself.

Setting a simple breakpoint can be accomplished by clicking once with the mouse within the narrow column on the left side of a source file or assembly listing window. Double-clicking will bring up a dialog with more detailed options. Remember that you can use any combination of these options; you can even have a global breakpoint (which will break anywhere in the program) by turning off the "Breakpoint at:" option. The program will execute much more slowly, but this can be very useful nonetheless.

When a program is running, you can get back to the debugger at any time by pressing Alt-Help.

The main difference between a Watched value and an Inspection is that when a pointer is being examined, a Watch tends to change more often. This is because an Inspection deals with indirected values, whereas a Watch deals with the actual value before indirection, and the actual value is more likely to change than the place it points to.

The following reserved names for CPU registers (as well as a program's variable names) can be used as part of an expression for most addresses, even things like the address at which to Dump memory:

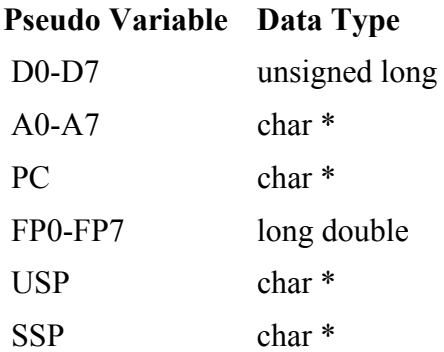

Remember that if you want the Pure Debugger to use the source code in its displays, you must not only compile C modules with the -Y option, but you must also link using the -G, -L, and - Y options.

One hint: if your program intercepts system vectors, you should always try to make sure that you allow it to finish before quitting the debugger.

Otherwise, very nasty things can happen.

### <span id="page-12-0"></span>*Pure Assembler*

The format used by Pure C's assembler is essentially the same which is used by other assemblers, such as Atari's MADMAC. The following directives are implemented. Each can be preceded with a period ("."), though this is not required. Directives which take a "size" can have one of the following values:

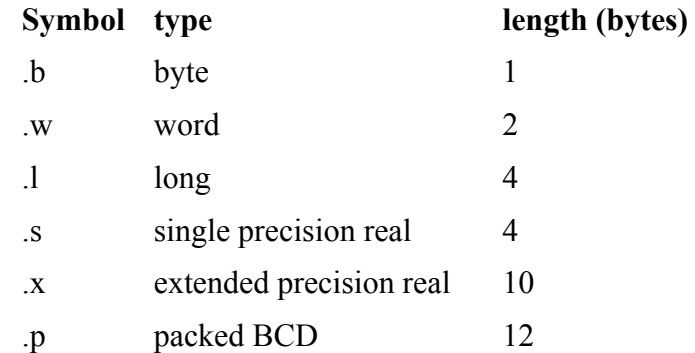

Constants can begin with various prefixes:

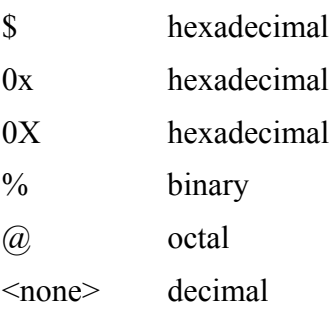

A constant can also contain underscores (\_) to separate its digits for clarity. For instance, one million could be written 1 000 000. Floating point numbers can be written in the same formats that a C compiler understands.

String constants begin with ' or ". A string constant must end with the same character it begins with. A constant can even be used in normal instructions:<br>move.b# $'A', d0$  ; set d0.b to 65

 $:$  set d0.b to 65

Directives<sup>.</sup>

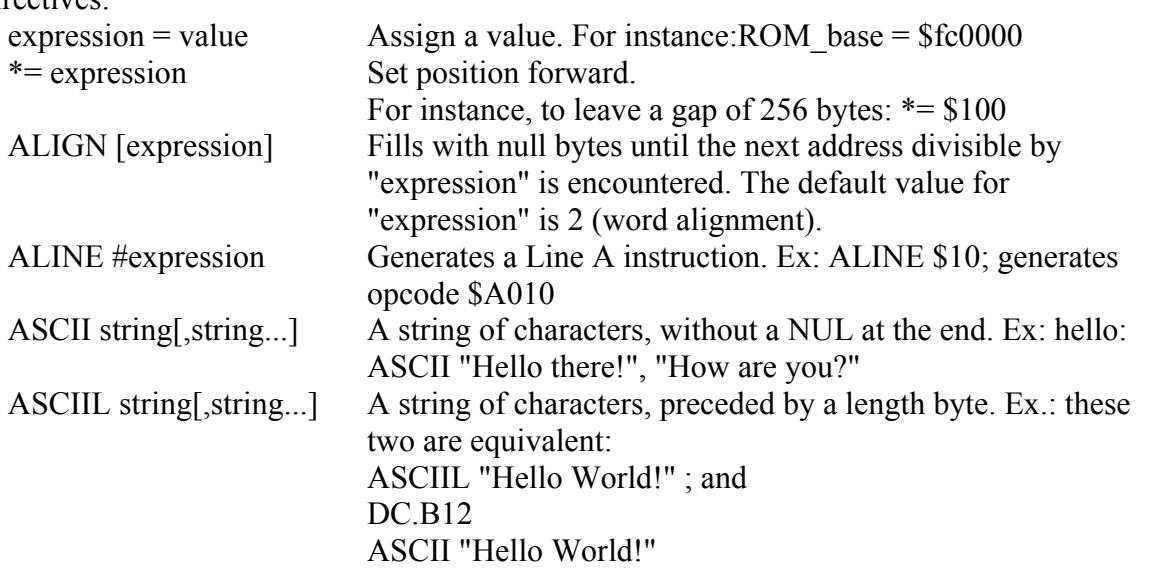

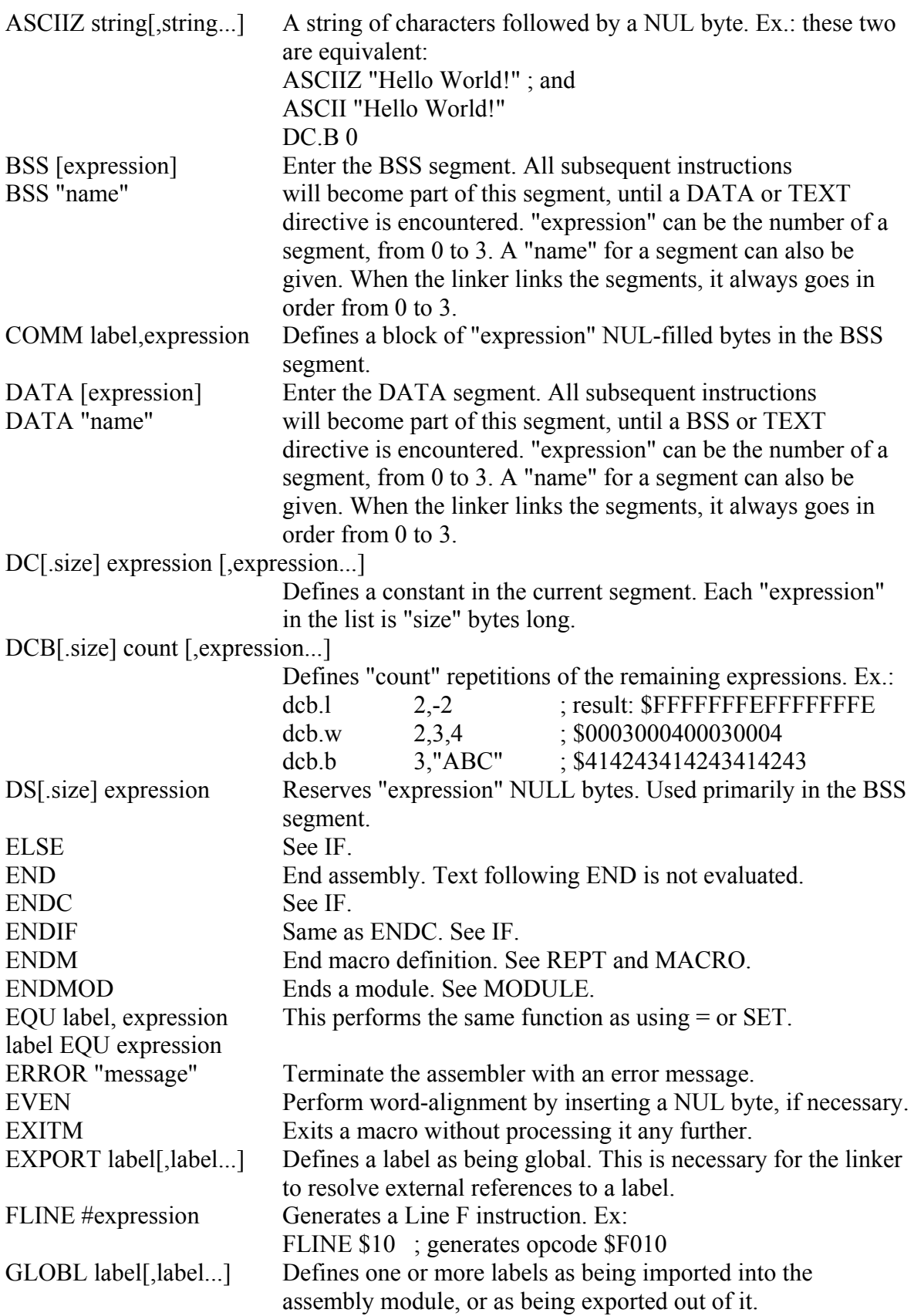

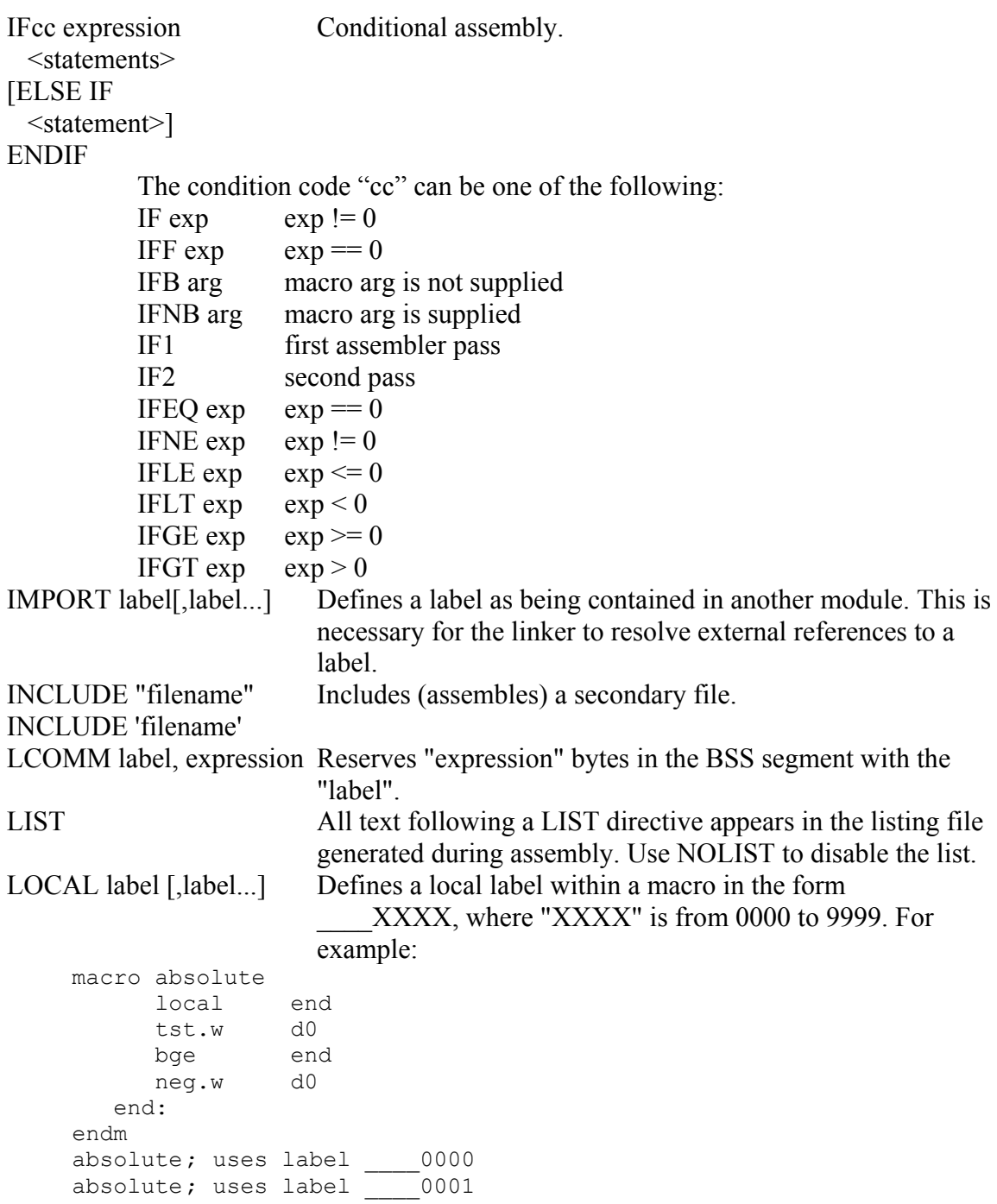

• MACRO name[.size] [[param1],param2...] <statements><br>ENDM

Define a macro with name "name". For example:

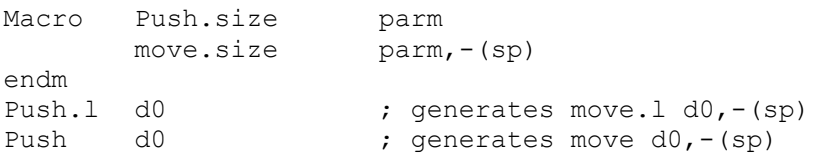

To substitute a parameter within a macro in a place which is not preceded with a separator, the  $\&$  can be used:

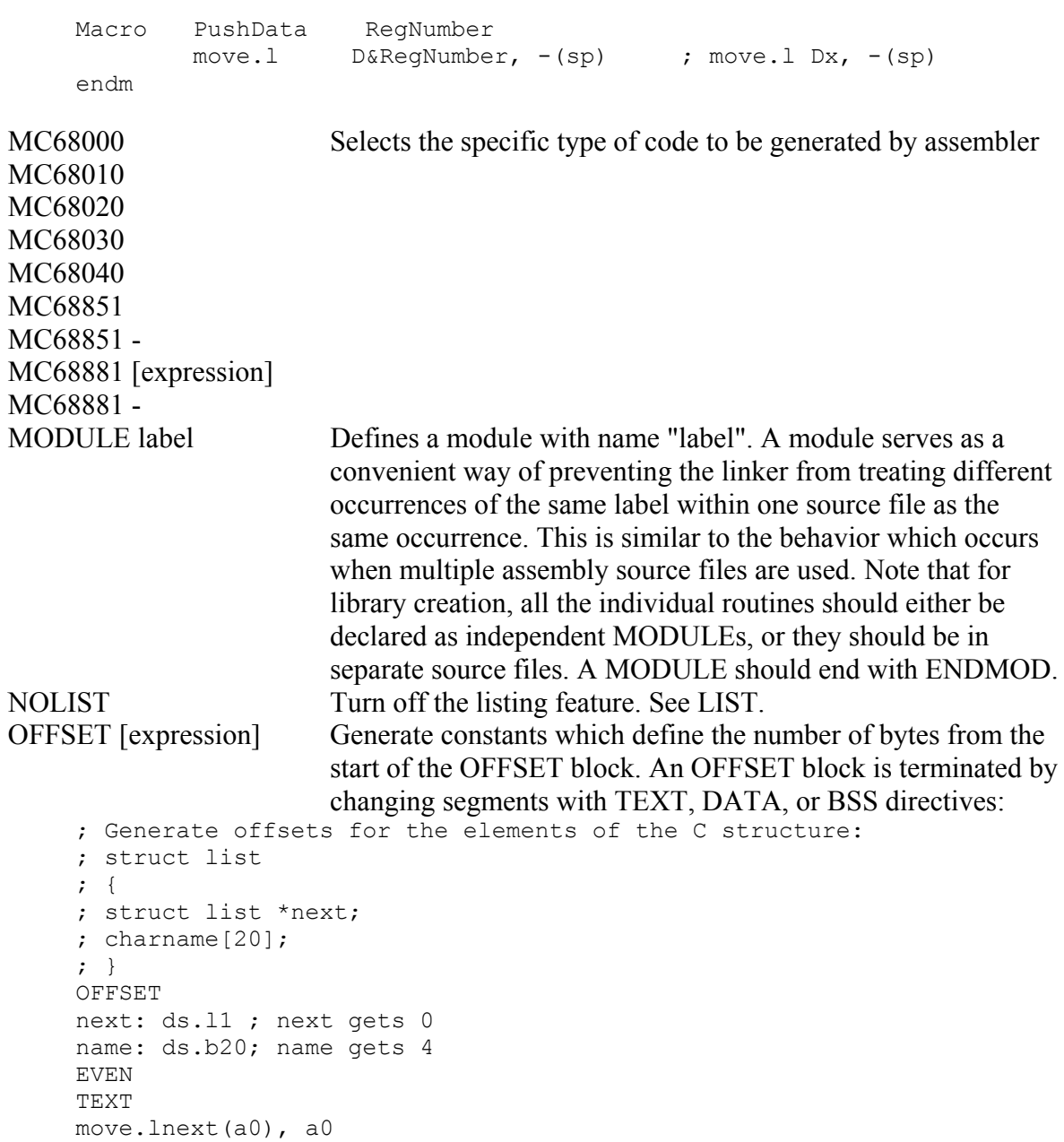

lea name(a0), a1

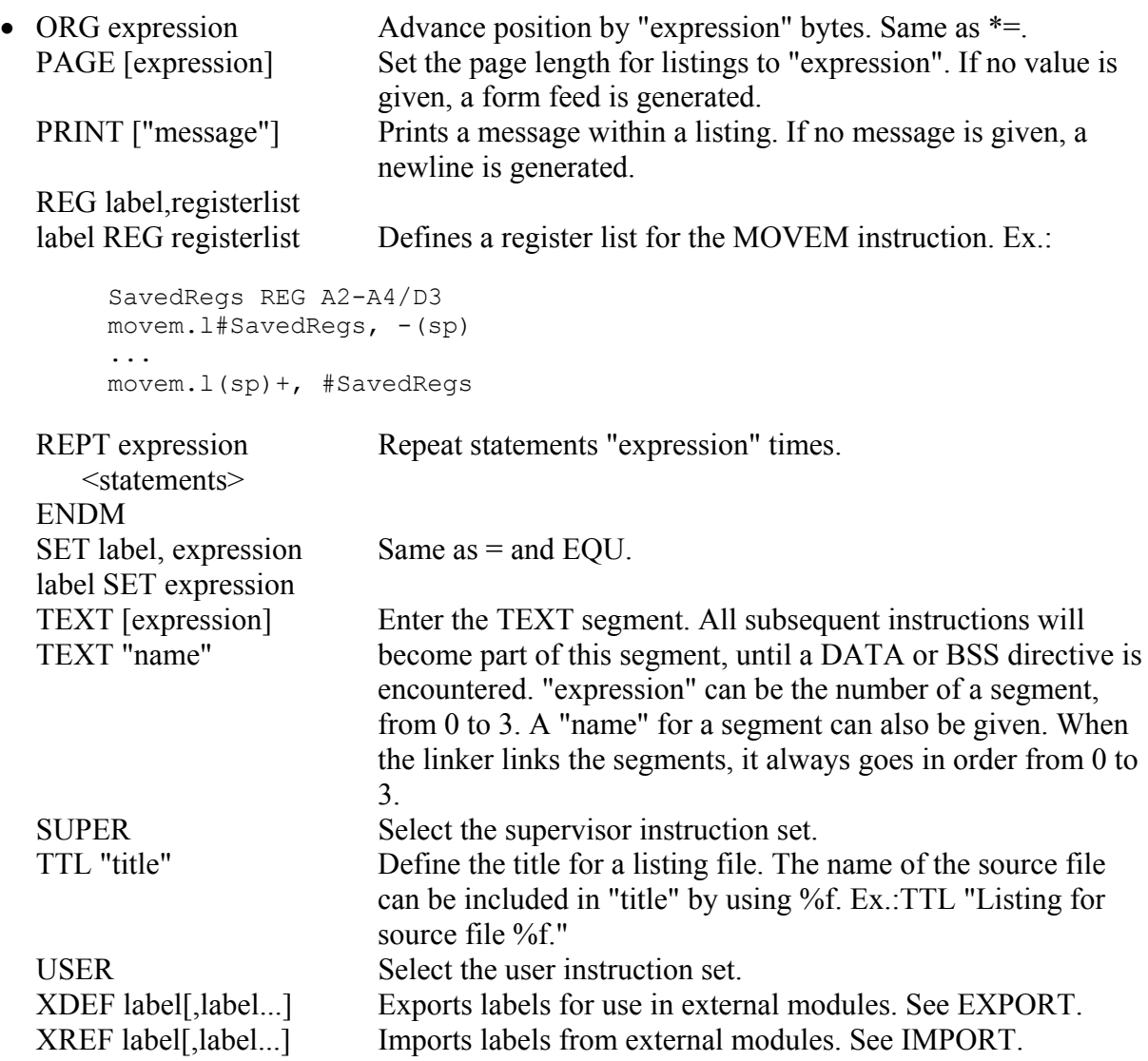

The Pure Assembler will normally try to optimize certain instructions. For a list of which instructions are optimized, see pages 189-190 of the Pure Assembler manual.

#### <span id="page-17-0"></span>*Assembly Language Considerations: Parameter Passing*

The Pure C compiler passes function parameters in CPU registers to improve performance. The data registers D0, D1, and D2 are for passing char's, int's, and long's. The address registers A0 and A1 are for passing pointers. Any parameters which cannot fit into the correct set of registers are passed on the stack. This includes data types such as "double" and all structures.

To determine which parameter is passed in which register, the function should be evaluated from left to right. For instance, say we have the following function prototype:

```
int foo(char d1, char *p1, struct xx *p2, long *p3, int d2, 
         GRECT g1, long d3)
```
and this function was being called as follows:

foo( 'A', string, xxptr, longptr,val,grect, 43L )

In this case, the compiler might generate code which looks something like this:

```
moveq.1 #43, D2 ; parameter d3 into D2 register
lea grect+8(pc),a0 ; get address of end of grect structure 
move 1 - (a0), -(a7) ; push last two elements
move.1 -(a0), -(a7) ; push first two elements
move val, D1 ; parameter d2 into D1 register
move.l longptr, -(a7) ; goes on stack because A0 and A1 to be used 
move.1 xxptr, A1 ; parameter p2 into A1 register
move.l string, A0 ; parameter p1 into A0 register 
move #'A', D0 ; parameter d1 into D0 register 
jsr foo ; call foo
```
This type of parameter passing can be defeated in two ways: either with the -H compiler switch, or by declaring the function to be of type "cdecl". For example, to pass all parameters to the function above on the stack, you could use:

```
int cdecl foo( ...
```
Certain system vector routines (like the critical error handler) can be directly replaced by a Pure C function if the "cdecl" type is used in the function's declaration.

Another implicit case when all parameters are passed on the stack is when the ANSI C ellipses operator ("...") is used. One example of this is the printf function:

int printf( const char \*format, ... )

The compiler uses D0-D2/A0-A2 for parameter passing and for temporary storage. This not only means that any assembly module MUST save any other registers it uses, it also means that any routine which calls a routine compiled by Pure C will most likely have these registers destroyed. For this reason, special care must be taken when writing interrupt handlers using Pure C.

#### <span id="page-18-0"></span>*Assembly Language Considerations: Return Values*

Return values of type char, int, and long are always returned in the D0 CPU register. Pointers are always returned in the A0 register. More complex data types, such as "double" actually return their values using a pointer to a variable of that type which is passed on the stack. For instance, the following function:

```
double donothing(void) { 
        return 1.0; 
}
```
when called might generate something like this:

```
lea 10(a7), a0 ; a pre-defined storage space on the stack
move.1 a0, -(a7) ; push it
jsr donothing
```
The function "donothing" simply takes this pointer and modifies it:

```
donothing: 
move.1 4(a7), a0 ; get pointer to return
move.1 \# \ldots, (a0)+ ; set the value...
move .1 #..., (a0) +move \# \ldots, (a0)
rts
```